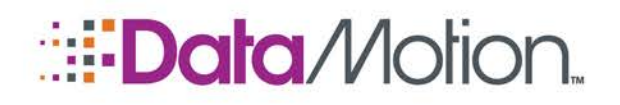

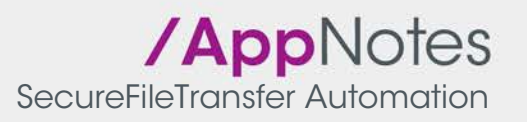

# INITIATING FILE TRANSFERS

File transfer jobs can be initiated two ways using DataBridge: a user uploading a file directly to the DataMotion Portal or by sending a file called a Control File to DataBridge directly. The Control File is a simple, structured file that contains the information necessary to start a job.

Before any job can be started, a Workflow for the job must be defined.

## Starting Jobs in the DataMotion Portal

Jobs in the DataMotion Portal are started when a user uploads a file to the Portal. This can be done through the Send File interface or via SFTP. In either case, the user chooses the Workflow they need to transfer a job through, and then upload the file to that Workflow to initiate the job. In the Send File interface the Workflow is chosen from a dropdown menu which shows all Workflows where that user is defined as the source. When sending files via SFTP the user would login to the SFTP interface and navigate to the folder /FileTransfer/<Workflow> and upload the file (or files) to this folder.

## Starting Jobs in DataBridge

Jobs started in DataBridge require the use of a Control File. Control Files can be sent to DataBridge in two ways: by copying it to the defined Control File Path or by emailing it to a defined email account.

Part of the DataBridge configuration includes a folder which will be scanned for Control Files. Whenever a Control File is placed into this folder, it will be read and a job initiated based on the information it contains. It is also possible for the payload of the job (the file to be transferred) to be uploaded to the same folder as the Control File. The Control File folder will be checked for the matching payload file before checking with the defined source Endpoint.

DataBridge can also be configured to check an email account for Control Files. The ability to email a Control File is useful for situations where the sender of the payload does not want to actually upload the file (or does not have access to the DataBridge server). When a Control File is emailed to this account, DataBridge will initiate a job in the same manner as if the Control File was placed in the Control File path.

## Control File Format

The Control File format contains places for up to six (6) fields of information though only the first four are currently specified for use, the last two being for potential planned future use without the need to change the format (any information placed into the last two fields at this point are ignored).

## Control File Sample

Each field is surrounded by  $\vert$  (the vertical pipe character).

|Source File Name|Workflow Name|MD5 Checksum|File Size|||

#### Field Definitions

a kacamatan ing Kabupatèn Kabupatèn

- Source File Name the full name of the source file that will be transferred via the job.
- Workflow Name the name of the Workflow which will be used to transfer the job.
- MD5 Checksum optional MD5 checksum of the file. Can be used to verify the integrity of

Copyright © 2017, DataMotion, Inc. ALL RIGHTS RESERVED.

200 Park Ave Florham Park NJ 07932 Tel: 800.672.7233 [www.datamotion.com](http://www.datamotion.com/)

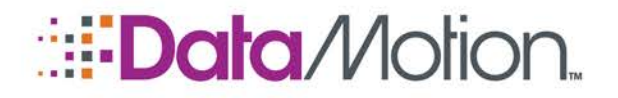

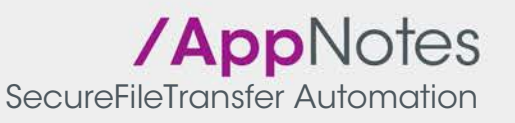

the file.

- File Size optional size of the file in bytes. Can be used to verify the integrity of the file.
- The last field definitions are blank.

Any Control File MUST contain seven | separators, even if only the Source File Name and Workflow Name fields are filled. Improperly formatted Control Files will fail.

A Control File only contains one line, and any additional lines will be ignored. For example, a Control File cannot contain information about two different jobs, or even two files to send on the same Workflow. Each Control File starts a single job with a single file.

#### Control File Examples

The following examples assume trying to send the file employeelist.csv on the Workflow Employees.

Control File with only the required components:

```
|employeelist.csv|Employees|||||
```
Control File with optional MD5 checksum:

```
|employeelist.csv|Employees|744410c192bdf1ee26d552463fe73cc2||||
```
Control File with optional file size:

```
|employeelist.csv|Employees||19345|||
```
Control File with optional MD5 Checksum and file size:

|employeelist.csv|Employees|744410c192bdf1ee26d552463fe73cc2|19345|||

#### Control File Naming

When a Control File is placed into the folder on the DataBridge server it must be named with the extension **.CTL** (case is not important). This extension is used to scan for Control Files and files with other extensions will be ignored for this purpose.

When a Control File is being emailed, it is not necessary to attach a file with the **.CTL** extension. Instead, the contents of the Control File can be pasted into the message body directly.

While it is highly recommended, it is not required that the name of the Control File match the name of the Source File Name. For example, to send the file employeelist.csv, the Control File would be named employeelist.csv.ctl. This makes it easier to visually trace the files, but is not required for the DataBridge to function correctly.

> Copyright © 2017, DataMotion, Inc. ALL RIGHTS RESERVED. 200 Park Ave Florham Park NJ 07932 Tel: 800.672.7233 [www.datamotion.com](http://www.datamotion.com/)